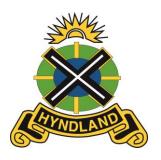

### **Hyndland Secondary School**

### Broad General Education – Supporting learning at home

### Show my Homework – all aspects of the curriculum

During the school closure, teaching staff will be on-line and will direct pupils to work through SMHW as our main channel of communication as well as Glow TEAMS. Both of these have the facility to support a dialogue so that questions can be answered, work can be marked and returned.

- Students will now be familiar with logging into Glow this can be done either on their school iPad (S1-S5 students) or on any other online device. Their Glow username can be found at the back of their personal iPad. Some departments / teachers may use TEAMS and/or Google classroom, which your child may be familiar with. If you child has any issues logging into Glow, please ask them to speak to any member of staff in the school who will be able to assist with this. Glow Guide https://glowconnect.org.uk
- Students can all access Show my Homework (SMHW) through their Glow account.
- Students can access their One Drive through Glow.

#### **Numeracy**

#### https://www.national5maths.co.uk/s1-s2-courses/

This website contains homework and class work tasks for CFE levels 2, 3 and 4.

Broadly speaking learners in S1 and S2 could work on level 3 materials with S3 learners working on both level 4 and some of the National 5 materials.

#### www.sumdog.com

All learners in S1 and S2 have been issued with a Sum Dog password for this Maths based learning website. If there are any difficulties accessing this, please contact your child's Maths teacher via Show my Homework. This will help to support numeracy learning at home.

Explain Everything (free app on young peoples' iPad)

Students should use their Glow username and password to access this app on their school iPad. More information on downloading this is available on our school Maths twitter page — Maths@Hyndland Further information can be found on the following two pages.

# Numeracy Support - How to set up the Explain Everything App

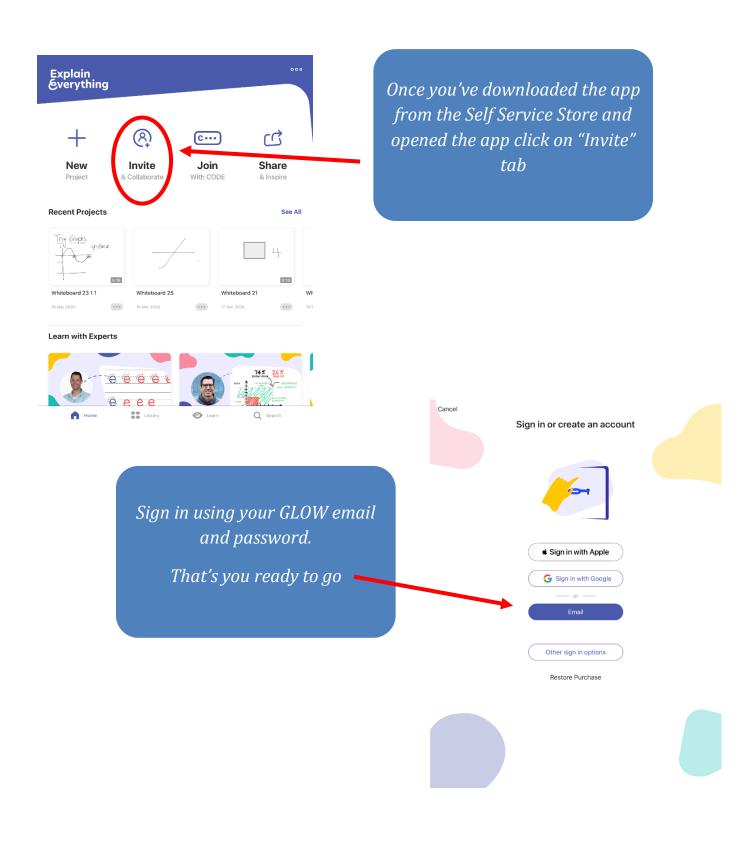

# Numeracy Support - How to download a lesson from your teacher

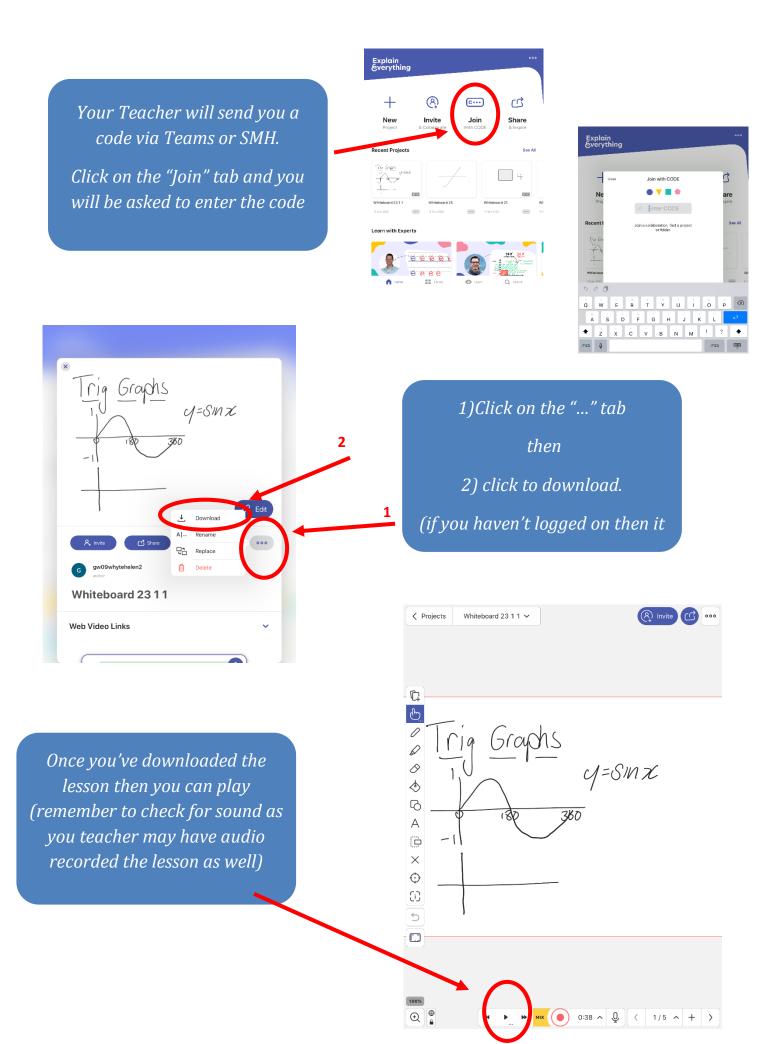

## Recommended Websites

- www.sqa.org.uk/pastpapers/findpastpaper.htm
- www.national5maths.co.uk
- www.armadalemaths.com/
- www.millburnacademy.co.uk/?page\_id=3424
- Hyndland Maths Glow Tile
- sites.google.com/a/edubuzz.org/maths-past-papers/home/
- Math180.co.uk
- maths777.weebly.com

# Other Useful Websites

- www.ka-net.org.uk (Go to Faculties then Numeracy and Technology)
- www.mathsrevision.com
- www.knightswoodsecondary.org.uk
- www.auchmutymaths.com/national-5/
- maths.elginacademy.co.uk/national-5/
- www.bearsdenacademy.edunbarton.sch.uk/page\_viewer.asp?page=National+5&pid=1368
- www.pgsmaths.co.uk/national-5-mathematics.html
- www.bbhs-online.co.uk/maths/index.html
- maths.gahs.org.uk/home-study-2/sga-past-papers/
- www.prestwick.sayr.sch.uk/national-5.html
- www.scottishschools.info/duncanrig/TextList/TextListContent.aspx?TextListContentId=40
  9922ad-840b-4a4c-9be4-d2a88258cd3b&SectionId=7a9c4596-01d9-4c6f-a741 b4e4f9c0e085
- maths777.weebly.com
- schoolmathematics.weebly.com
- HSN.uk.net (Higher Resources)
- www.highermathematics.co.uk
- www.larkhall.s-lanark.sch.uk/Curriculum/Faculty-of-Numeracy-and-Mathematics/
- DLBMaths You Tube

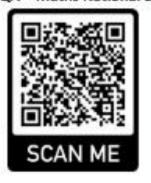

National5maths.co.uk

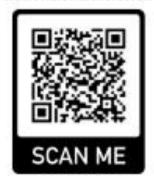

#### Literacy across the curriculum:

Scholar – this can be access through the Glow account.

www.sparknotes.com

www.shmoop.com

#### All aspects of learning:

#### www.bbc.co.uk/bitesize

This BBC resource contains information for both learners in the BGE as well as those in the senior phase preparing for National Qualifications.

S1/S2 students can work on the sections under CFE – third level in any of their subjects.

S3 students should focus on the 8 subjects which they selected to study in S3 and undertake the National 4 and National 5 work which they have already completed in class as revision tasks.

#### Scholar

This should be accessed via the Glow launch pad when the learner logs into Glow. This has a range of resources for various subjects including; Sciences, Maths, Computing Science, Languages, English, Art & Design, and Business Management. This will be useful for learners in S3-S6.

#### https://www.twinkl.co.uk/resources/curriculum-for-excellence

This website has a wide range of learning resources for all aspects of the curriculum to help support learning at home in the broad general education for S1-S3 learners. Students in S1-S2 should focus on either second or third level resources. Learners in S3 can undertake the fourth level resources in the subject areas which they have chosen.

### www.sqa.org.uk

This should be one of the first stating points for our S3 learners – they should be looking at the SQA past papers in their chosen subjects and completing all questions on the sections already learned in class.

#### **Modern Langauges**

#### www.linguascope.com

All learners in S1 and S2 study French and/or Spanish as part of the Broad General Education and have access to linguascope through a password issued by their teacher. Students can work through some of the interactive revision and class based tasks on this website. If a young person does not have their password they should contact their Modern Languages teacher through Show my Homework.

#### **Science**

### https://blogs.glowscotland.org.uk/gc/hyndsecsci/

The Science Faculty at Hyndland have created a wealth of resources online for young people and families to help support learning in Science. There are S1 and S2 consolidation tasks / homework exercises and also other fun learning activities which can all be accessed on the above website. For learners in S3 and beyond, there are also numerous focusing on the discrete Sciences of Biology, Chemistry and Physics.